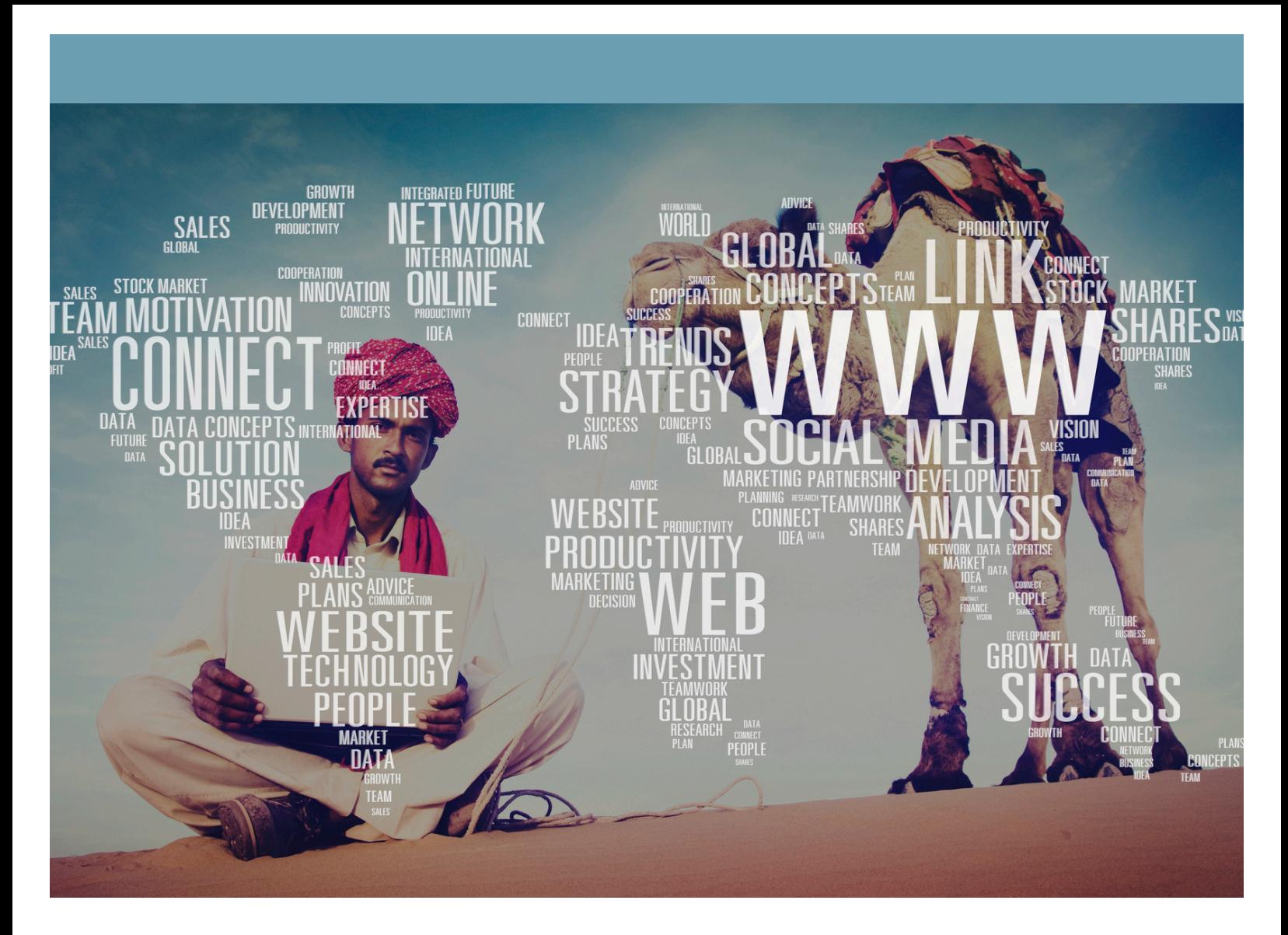

# **Common Language Guide for** services.india.gov.in

**National Government Services Portal Supporting Digital India**

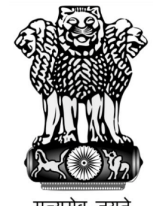

September 2017, V4.0

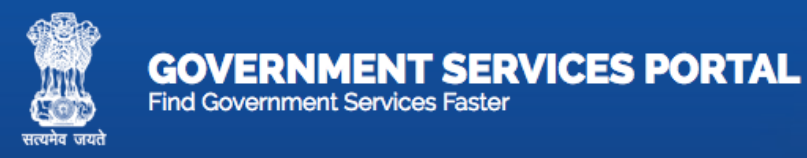

# **Contents**

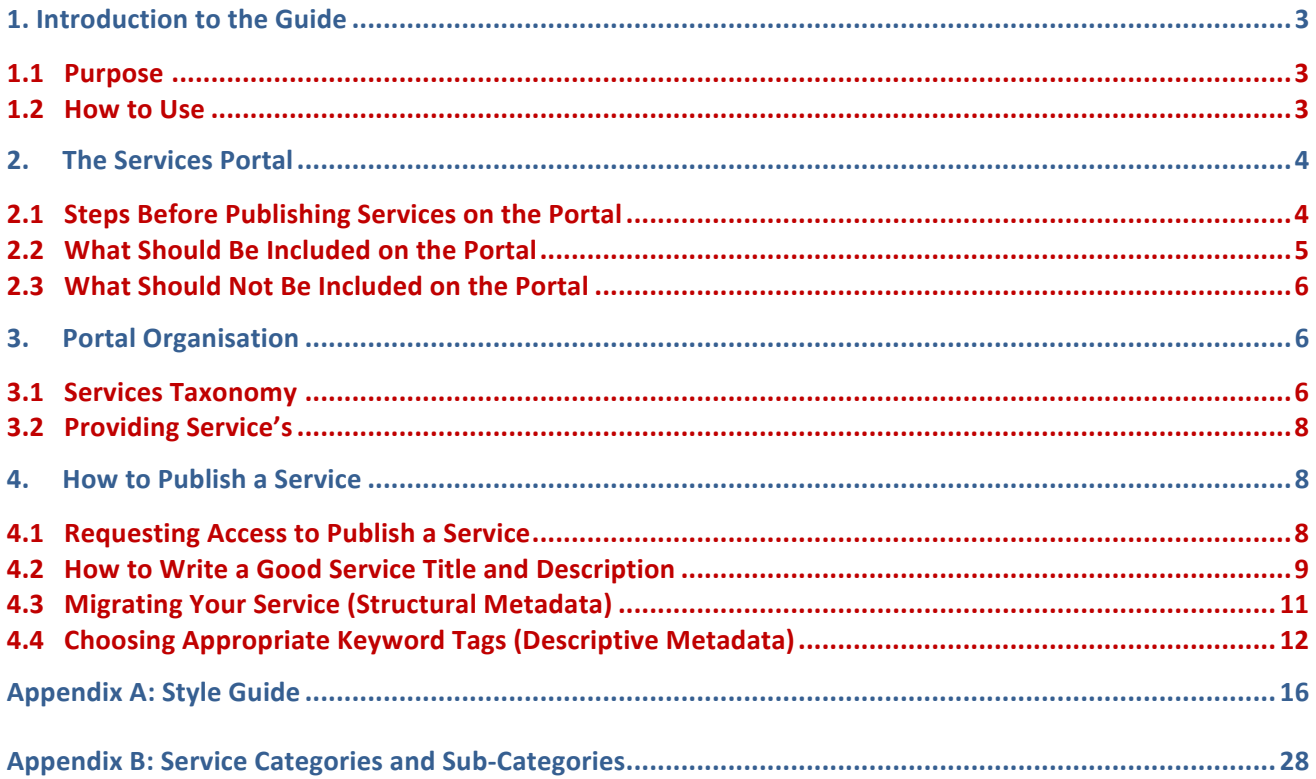

# **1. Introduction to the Guide**

# **1.1 Purpose**

The National Government Services Portal (NGSP) of India is designed to meet the needs of Indian citizens and residents. It enables a single window access to services provided by the various Indian Government entities (central and state governments) and provides information about the work of the government. It also provides information for the foreign nationals looking to visit or live in India.

The portal has been built to make interacting with government as simple and quick as possible. It is regularly being updated and improved to meet user needs. The National Government Services Portal of India is for services, information and guidance regarding public services provided at the levels of central, state, city and panchayat to the citizens and residents.

This document is designed to assist all designated NGSP Nodal officers and Contributors to publish a new service for the public through the NGSP<sup>1</sup>. It helps department officers to decide which services should go on the portal and how they should be organised. It also helps to structure the title, description and keywords of the service making it simple and easy to discover by citizens. This guide is based on the learning from good practices followed by the leading countries of the world, with contextualization of these practices for Indian context. 

# **1.2 How to Use**

This guide contains a variety of information and instructions necessary for successfully publishing a new service on the NGSP. The content is based on a mix of International best practice and services.India.gov.in knowledge. It is divided into five sections as described below:

**Introduction to the Guide** – introduces the document and outlines its main sections.

**The Services Portal** – provides information on the selection criteria and steps that should be followed before publishing a new service.

**Portal Organisation** – presents services taxonomy and its preferred location on the portal. It also provides help and guidance in case of any doubts in placing the service.

**How to Publish a Service** – gives detailed description on how to create a new service. It provides a set of recommendations on how to write a good title and description illustrated with examples. It also describes how to enter the descriptive metadata and how to choose appropriate tags. A list of sample keywords for each subcategory is provided.

Appendix A: Style Guide – covers style, spelling and grammar conventions for all content published on the portal, arranged alphabetically.

www.services.india.gov.in

# **2. The Services Portal**

# **2.1 Steps Before Publishing Services on the Portal**

A service, or information, should only be included on the services portal if there is a clear, evidence-based user need for it. Without knowing what users are looking for, it is not possible to build the right service. Identifying user needs therefore means working out what individuals or businesses visiting the portal need and expect from government service – not what government thinks is right for them.

People use a government service to either fill a knowledge gap, avail of a service or benefit or complete a specific task, such as register to vote, submit an online form, lodge a complaint or request more information. To know which service people want to see and use on the portal it is important to first understand:

- (a) who the users are (and aren't);
- (b) what information they are looking for and why;
- (c) what task(s) they are trying to do and why;
- (d) what problems users may encounter in (b) and (c); and
- (e) what factors may have an influence on (d) are they government-related or part of user's life?

Research thus plays a key role in delivering services that people want and need, and so must be carried throughout the development stage of a service. Special attention must be paid to those users with the lowest level of digital access, skills and literacy. A mix of research techniques can be used to get information about user needs. These include:

- desk research involving the analysis of available data and findings, for example from published reports, analytics, call centre data and complaints database
- interviews with end users
- focus group discussions with end users
- paper based and online questionnaires
- interactions with people who deal with end users interactions with third parties that manage, in one way or another, any aspect of the service delivery

Any opinions or suggested needs not coming from end users themselves should be treated as assumptions that have yet to be proven. Team members, colleagues from other departments, service providers and other third party representatives may have theories about what users want and need, but these can only be validated by doing research with end users directly. Note that citizen engagement has now been mandated by government of India as a compulsory component of all service delivery projects. Latest guidelines on citizen engagement may be accessed from the website of Ministry of Electronics and Information Technology (MeiTY). $<sup>2</sup>$ </sup>

 $2$  Approved Framework for Citizen Engagement in e-Governance. Source;

http://meity.gov.in/sites/upload\_files/dit/files/Approved%20Framework%20for%20Citizen%20Engagement%20in%20N eGP\_0.pdf

# **2.2 What Should Be Included on the Portal**

Taking into account user needs, service managers should also consider several other things before publishing a service on NGSP. If at least one of the following requirements is met, a service can be advertised on the government portal.

| What you are about to publish concerns                                                                                                    |  |
|----------------------------------------------------------------------------------------------------|--|
| <b>Government service</b><br>Something that is done or provided only by the government, for example:<br>applying for a scholarship through national scholarship portal-<br>applying for Indian visa<br>applying for Indian passport                                                                                                    |  |
| <b>Government interaction with citizens</b><br>Activities or information that increase government's transparency and help it become more<br>responsive to citizens, including by clearly explaining policies, procedures and legal<br>obligations, for example:<br>government spending<br>management structure<br>service A-Z<br>government blog<br>Ministry specific instance of MyGov for citizen interaction <sup>3</sup> |  |
| Legal duties of citizens and legal entities<br>Services that help people and businesses meet their obligations to government, for example:<br>registering for Adhaar Card<br>VAT registration for commercial entities<br>paying excise, duty and service taxes<br>applying for Director Identification Number<br>registering as dealer with Trade and Taxes Department                                                       |  |
| <b>Policies and regulations</b><br>Time-sensitive policies, regulations and related information for professionals and specialists,<br>for example:<br>Environment protection policies<br>Procurement guidelines<br>rules on skills development and make in India policies<br>historical tax rates e.g. income, corporate, sales, social, GST etc.                                                                            |  |

 $3$  www.mygov.in

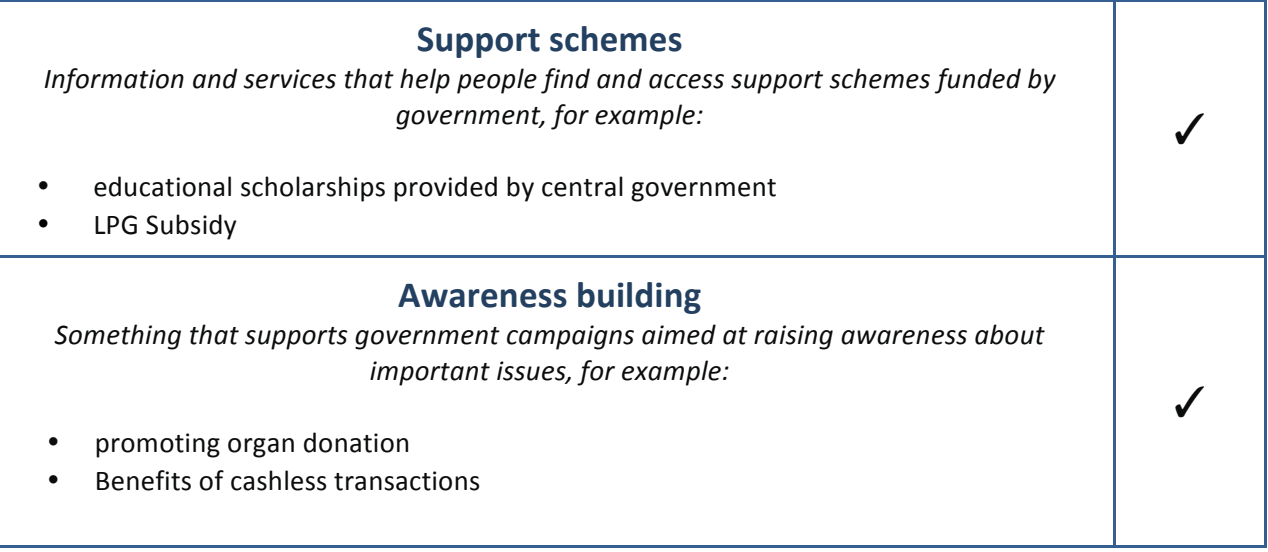

**Table 1: What Should be Included on the National Services Portal** 

# **2.3** What Should Not Be Included on the Portal

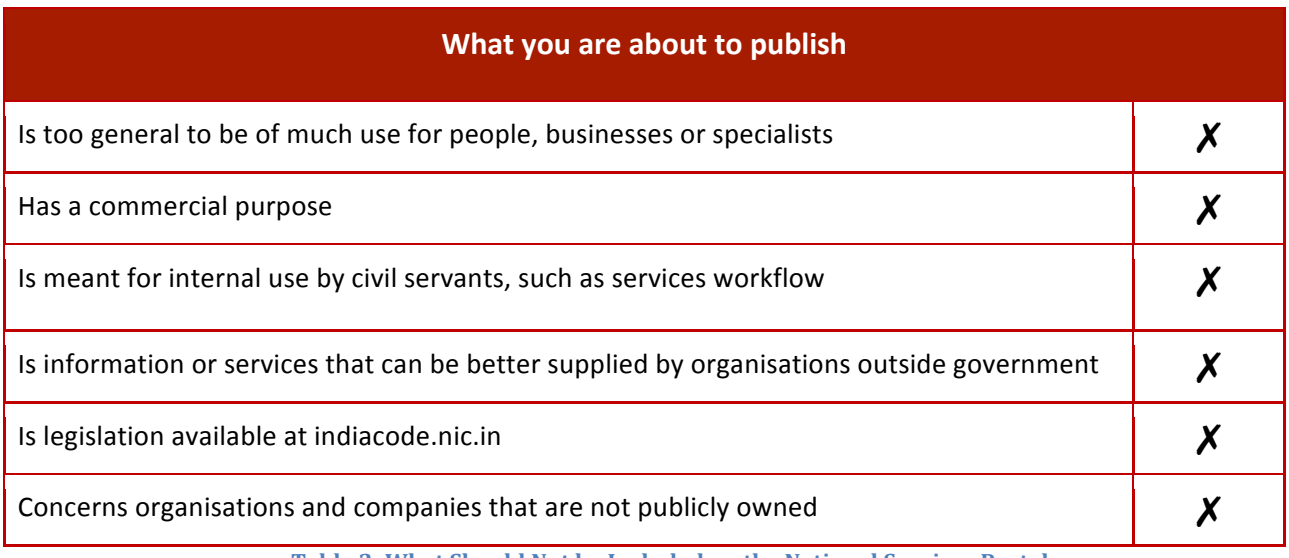

Table 2: What Should Not be Included on the National Services Portal

# **3. Portal Organisation**

# **3.1 Services Taxonomy**

The Services Taxonomy for the NGSP is built up of three layers:

# **1. Service Categories**

These are the categories that users will see when they visit the Home page of the NGSP.

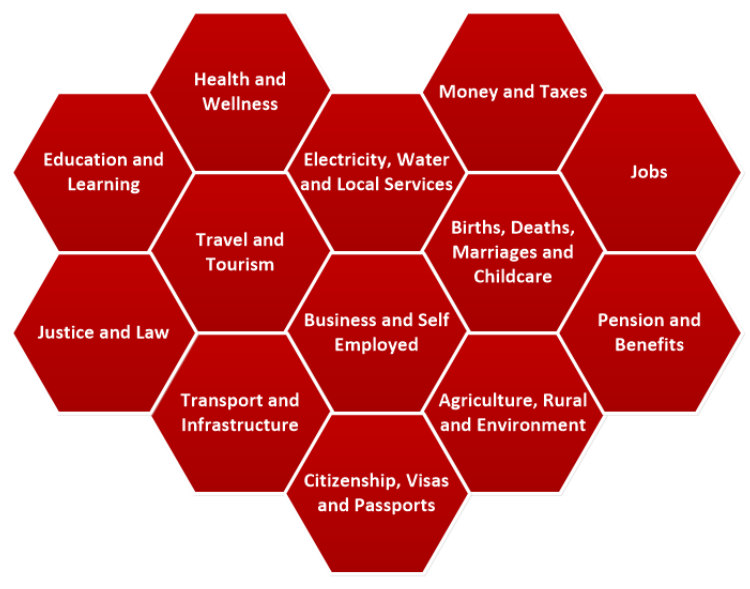

**Figure 1: Service Categories on the National Services Portal** 

# **2. Sub Categories**

These are the service area choices a citizen will see when they select a service category from the Home Page. When selecting a sub-category a user will be presented with a list of A-Z services.

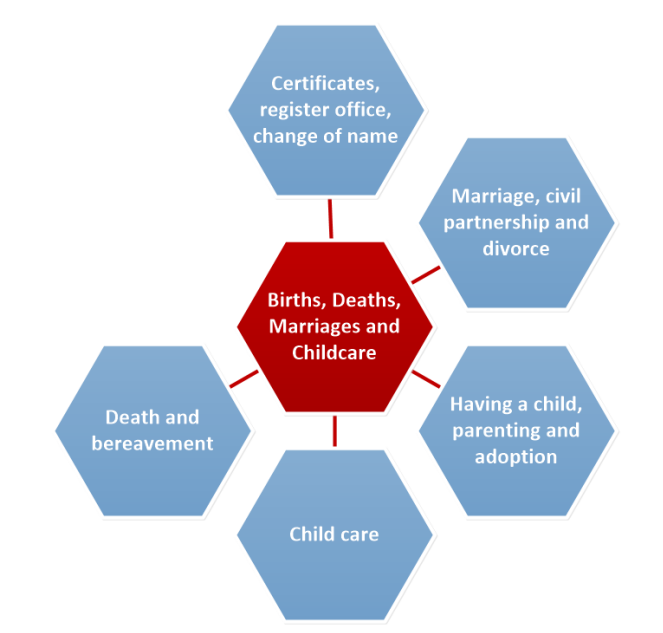

Figure 2: Sub-categories (in blue) for the Births, Marriages, Deaths and Childcare Service category

# **3. Filter Categories**

These are only used where the list of services in the sub-categories will causing too much scrolling for the end-user. When selecting a filter category the user will be directed to a shorter list of services.

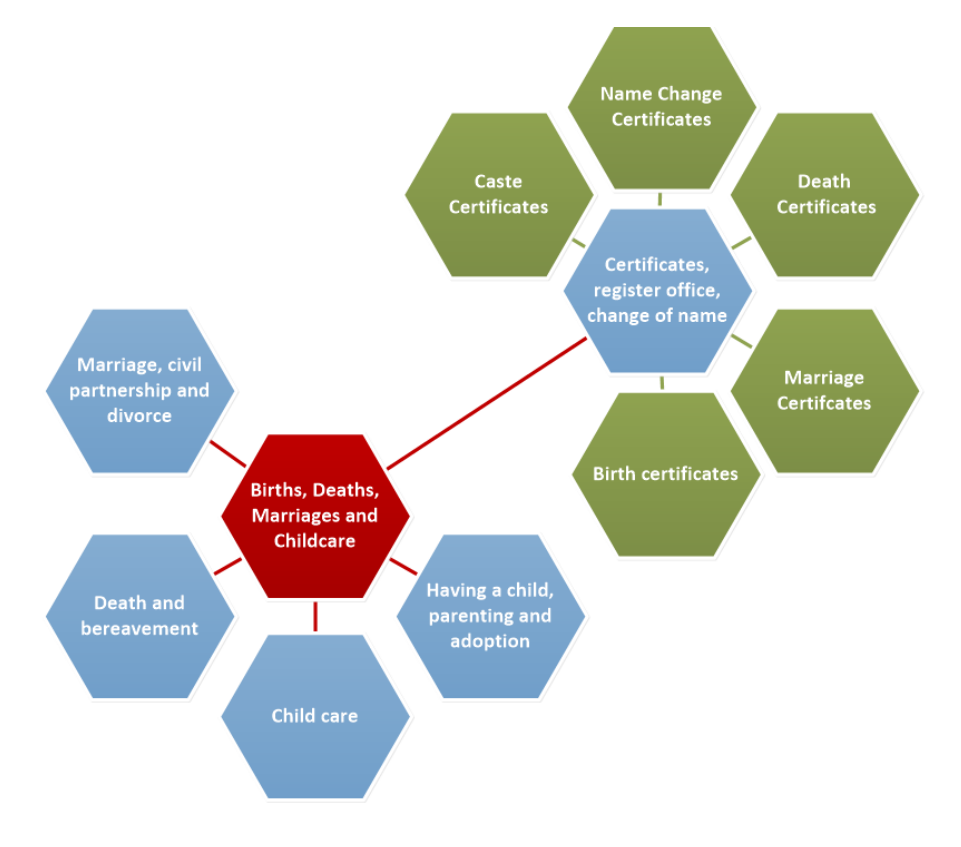

#### **Figure 3: Filter categories (in green) for the Certificates sub-category**

A full list of service categories and sub-categories can be found in Appendix A.

# **3.2 Providing Service's**

As the service categories have been developed according to user needs, rather than by government department, it is expected that States/UTs/GoI Ministries will have services that will fall into a range of categories. 

# **4.** How to Publish a Service

# **4.1 Requesting Access to Publish a Service**

The NGSP is designed, developed and maintained by National Informatics Centre (NIC). However, NIC is not responsible for providing services to the citizens. The services are owned, maintained and modified by respective States/UTs and GoI line ministries/departments who are the owners of these services. It is important to note that this guide book is about listing the published online services by the designated Nodal Officers and Contributors onto the national government services portal. The States/UTs/line departments may or may not need to change the design of their individual portals. However, each State/UT/GoI ministry/department is encouraged to publish as many services as possible on the NGSP. To do this, the following process needs to be followed:

- Send an official communication to NIC for sharing a user ID and password on services.gov.in for your State/UT/GoI ministry/department. The communication can be sent by the designated State/UT/GoI ministry/department contributor/s who are responsible for appending services to NGSP.
- The designated contributors are provided the required training as Master Trainer who in turn are required to provide training to other designated contributor/s from the State/UT/GoI ministry/ department. The contributor may also seek training support from DARPG designated UNDP Consultants.
- Nodal/Contributor can use the process described in this guide along with the "NGSP- Guide for content creators NIC V1" to create services description and append the services on national services portal.

# **4.2 How to Write a Good Service Title and Description**

A good title and description allow people to quickly and easily find the service or information available from the government. It helps to improve the quality of the user experience and changes the perception of how government talks to its citizens.

Duplicate content produces poor search results, confuses the user and damages the credibility of services.India.Gov.in as a brand. Users end up using offline channels, like calling a helpline, because they aren't sure they have all the information or the right information.

Writing great content clearly, in plain English, and optimised for the web helps people understand and find the information they need quickly and easily.

As government, we must ensure that **services.India.Gov.in** is accessible to anybody who is interested enough to look. Note that Service users have different reading abilities and check services.India.Gov.in on a range of devices. That means that we need to write plainly, clearly and directly, using the guidance in this chapter and the Style Guide in Appendix A.

As many people start with a search engine, use the same vocabulary as your audience so they can find your service. This starts with a good title and description.

# **How to write a title?**

Think about how the title will look in search on services.India.Gov.in and on search engines.

- 1. **Keep all titles to 65 characters or less** (including spaces). This is because search engines truncate (cut off) titles in Google search results over that number. Words or parts of words will be cut off so don't go past this limit.
- 2. Make sure your title is unique. It's not helpful for people if search results show a list of pages with the exact same title. If there are several pages with a repeated phrase in the title (e.g. 'Import and export regulations for the automotive sector', 'Import and export regulations for the chemical

sector') change the title so that the most important area is front-loaded, e.g. 'Automotive sector: import and export regulations' or 'Chemical sector: import and export regulations'. This is more descriptive and useful for search.

- 3. **Titles should be clear and descriptive**. The title should provide full context so that people can easily see if they've found what they're looking for, e.g. 'Guidance for potato growers', not 'Potatoes'.
- 4. **Front-load your titles**. The most important information and the words the user is mostly likely to have searched should be at the beginning of the search result.
- 5. Make titles active where possible avoid gerunds and participles e.g. 'Submit Statutory Declarations' not 'Using and submitting Statutory Declarations'.
- 6. If you need to use a separator to break up long title, use a colon (it helps users to scan). E.g. 'Planning appeal procedures: technical review' works better than 'Technical review of planning appeal procedures'.
- 7. Only use an acronym in the title if it is a commonly used search term (like DARPG).
- 8. **Avoid puns or wordplay** since these can make the content difficult to find.

Good example: Banking Ombudsman Reserve Bank of India: complaints Bad example: Lodge complaint with Banking Ombudsman of RBI

Good example: Pension Fund Haryana Govt: check final payments Bad example: Check status of final payment of government pension fund of Haryana Govt employees

Good example: Indian Currency Banknotes: check security features Bad example: Check security features of Indian Currency Banknotes

# **How to write a description?**

Along with the title, the description is usually what users see in search results. Make sure people can see quickly whether this page will have the information they want.

- 1. **Keep summaries where possible to 140 characters** (including spaces) as Google only shows 140 characters for the summary. Make sure you cover the main point of the page in the first 140 characters of the summary.
- 2. **Summaries must end with a full stop**. This is for people who use assistive technology like screen readers.
- 3. **Keep summaries active and include a verb.**
- 4. **Include keywords** especially ones you haven't included in the page title
- 5. Use plain English (no require, obtain etc.) write with words that you use every day.
- 6. **Only use acronyms if they are very common**, e.g. GoI, NIC, CDAC, PMO etc.
- 7. Lower case use lower case as much as possible as its speeds up comprehension and speed of reading.

Good example Check the security features and design of each of the Reserve Bank of India notes. Protect yourself against the fake currency. Learn about differences between real and fake banknotes. (182 including spaces)

This summary follows all the rules. It is short and within the character's limits. It finishes with a full stop and is *built* of active verbs such as check, protect, learn. It includes relevant keywords such as security features, *Reserve Bank of India, notes, fake currency, real / fake banknotes.* 

Bad example: The Reserve Bank of India has provided this online facility for users to check the security features of Indian currency banknotes online. There are images of Rs. 10, 20, 50, 100, 500 and 1000 banknotes, one needs to just click on the note to find out the security features to identify fake currency. Detailed information is provided for users to identify differences between real and fake banknotes. (399 including spaces)

This description is too long, 400 characters. Sentences are complex and very long. Passive voice and different *tenses are used instead of simpler active verbs. There is plenty of unnecessary information such as* denominations of banknotes whereas keywords are missing.

Writing a good title and the description take time and a lot of practice. But the reward is a portal that is simpler, clearer and faster for both government and citizens to use.

# **4.3 Migrating Your Service (Structural Metadata)**

Each Ministry should have a representative who will migrate your service(s) to the National Services Portal. This will involve entering information into a back-office system. The data fields you will be expected to fill will form the metadata (description) for the service. The actions include:

- Choose **Service Category** see appendix B
- Choose **Service Sub-category** see appendix **B**
- Enter Service Title follow instructions in chapter 4.2
- Enter Service URL ensure it is for the exact service page the user will need
- Enter Service Description follow instructions in chapter 4.2
- **Enter Keywords** very important so read chapter 4.4 below
- Choose Topic you will be provided with a choice, choose the one that best aligns
- Choose Category you will be provided with a choice, choose the one that best aligns
- Choose **Audience** Choose all
- Choose Service Maturity basically is the service informational or online (i.e. transactional)
- Choose **Coverage** is it State provided or National
- Enter Coverage State if provide by State, which one
- Choose **Owner Type** choose from choice provided
- Enter **Ministry** which Ministry is responsible
- Enter State Department which State Department (if any) is responsible

# **4.4 Choosing Appropriate Keyword Tags (Descriptive Metadata)**

Descriptive metadata is another term for keywords or tags that describe a service. These tags are important because they improve service's discoverability on both the portal and the world-wide web, and so should resonate between the title and description of a service. Successful service discoverability means that users can find what they are looking for faster by simply including the right keywords in a search query. It is therefore important to ensure that each individual service is rich with relevant keywords. The table below provides some examples of descriptive metadata that could be used to describe services in different second level categories (service groups).

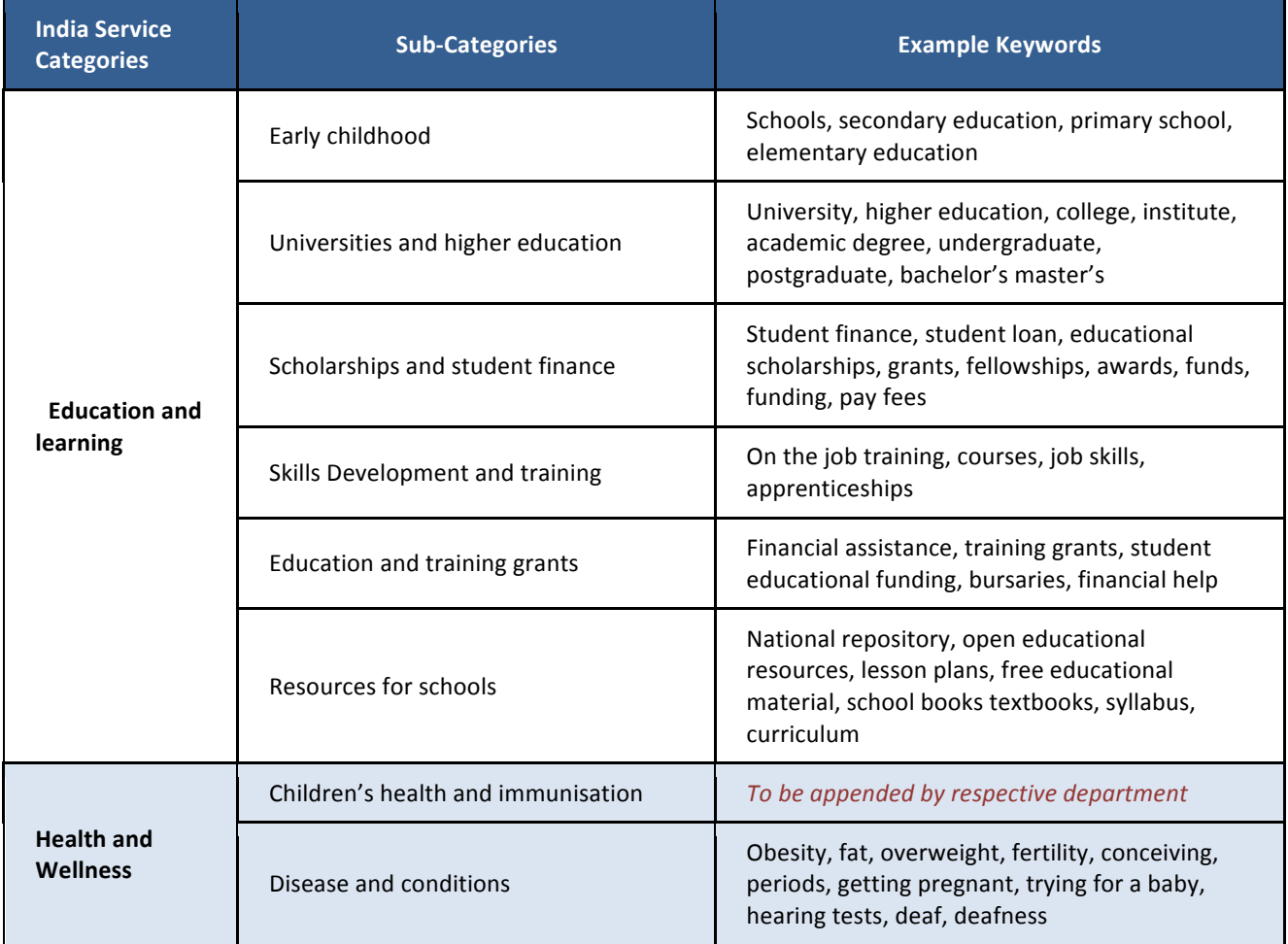

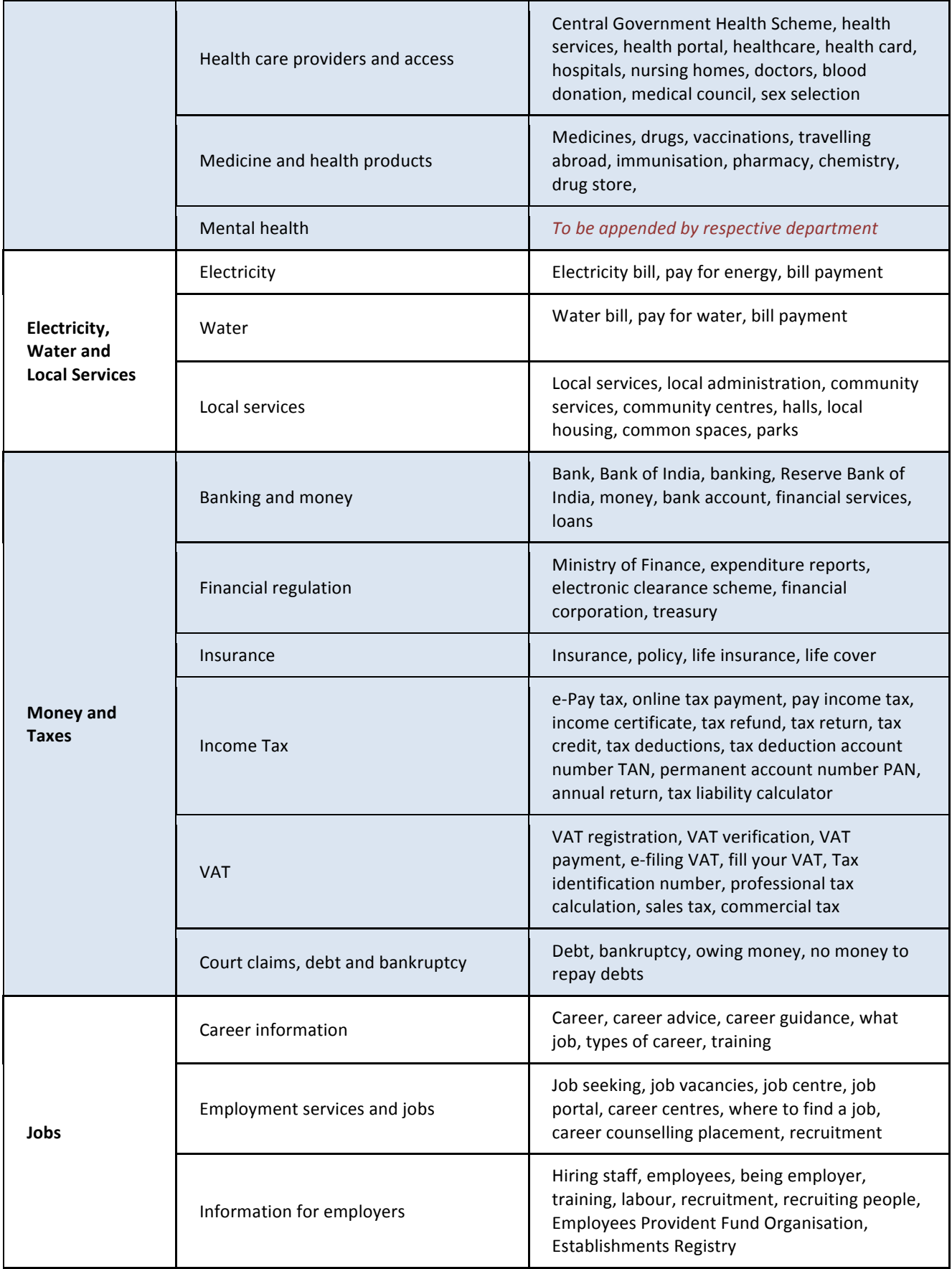

![](_page_13_Picture_196.jpeg)

![](_page_14_Picture_186.jpeg)

![](_page_15_Picture_164.jpeg)

**Table 3: Example Keywords** 

# **Appendix A: Style Guide**

# **A-Z Style Guide**

# **A**

# **Abbreviations and acronyms**

The first time you use an abbreviation or acronym explain it in full on each web page unless it is well known, for example UN, UK, USA, EU or VAT. Avoid using full stops in abbreviations, so USA not U.S.A. Do not use an acronym if you're not going to use it again later in the text.

#### **B**

# **Bold**

Do not use bold as it can distract the user and makes the text longer and more confusing for users of screen readers. Use headings or bullets instead if you want to emphasise particular words or sections.

### **Brackets**

Use round brackets () instead of square ones []. The only acceptable use of square brackets is for explanatory notes in reported speech, like so: "Thank you [Foreign Minister] Mr Smith."

Do not use round brackets to refer to something that could either be singular or plural, for example 'Check which document(s) you need to send to send to Public Works Department.' Always use the plural instead, as this will cover each possibility: 'Check which documents you need to send to Public Works Department.'

# **Bullet points and steps**

You can use bullet points to make text easier to read and information easier to understand. When using bullets make sure that:

- you always use a lead-in line
- the bullets make sense running on from the lead-in line
- you use lower case at the start of the bullet
- you limit your bullet to one sentence use commas or dashes to expand on an item
- $\bullet$  if you add links they appear within the text and not as the whole bullet

Use numbered steps instead of bullet points to guide a user through a process.

#### **C**

# **Capitalisation**

# NEVER USE BLOCK CAPITALS FOR LARGE AMOUNTS OF TEXT AS IT IS QUITE HARD TO READ.

Use capitalisation for:

- government departments e.g. Ministry of Overseas Indian Affairs
- ministers' titles e.g. Minister of Tribal Affairs
- place names
- brand names
- faculties, departments, institutes and schools
- names of groups, directorates and organisations
- titles of specific acts or bills e.g. The Coal Mines (Special Provisions) Act
- names of specific government schemes e.g. Digital India Programme, Indira Awaas Yojana, Integrated Rural Development Program

Don't capitalise:

- government not Government, even when referring to an elected administration
- minister unless part of a specific job title e.g. Minister of Railways
- department or ministry, unless referring to a specific one like Ministry of Drinking Water and Sanitation
- white paper, green paper, statement, review etc., unless referring to and using the full name of a specific document e.g. Budget 2013-2014
- policy themes like sustainable communities or promoting economic growth

# **CO2**

Use capital letters and a regular 2.

# **D**

# **Dates**

- use upper case for months e.g. January, February
- when space is an issue in tables or publication titles, for example you can use truncated months e.g. Jan, Feb
- do not use a comma between a month and a year e.g. 14 June 2012
- avoid using quarters for dates and use months instead, e.g. Jan to Mar 2016, not Q1 2016
- when referring to today (as in a news article) include the date e.g. "The minister announced today (14 June 2012) that…"

**E**

# **email**

One word without a hyphen.

# **F**

# **FAQ**

Don't use FAQs (frequently asked questions) on the portal. If you write content by starting with user needs, there will be no need for FAQs.

# **G**

# **Geography and regions**

Use lower case for north, south, east and west, except when they are part of a name or recognised region e.g. North Goa

Always write out the full name of the area the first time you use it. You can use a capital for a shortened version of a specific area or region if it is commonly known by that name, like the Pole for the North Pole.

**H**

# **Holocaust**

Upper case.

#### **Hyphenation**

Hyphenate:

- re- words starting with e, like re-evaluate
- co-ordinate
- co-operate

Don't hyphenate:

- reuse
- reinvent
- reorder
- reopen
- email

#### **International Baccalaureate**

Upper case.

#### **J**

#### **Job titles**

Specific job titles and ministers' role titles are upper case e.g. Minister of Health and Family Welfare, Minister of State for Textiles. Generic job titles and ministers' role titles are lower case e.g. director, minister.

**L**

# **Legal content**

Legal content can still be written in plain English. It is important that users understand content and that complicated information is presented in a simple form. If you have to publish legal jargon, it will be a publication so write a plain English summary. Where evidence shows there is a clear user need for including a legal term (like bona vacantia), always explain it in plain English.

**M**

# **Maths content**

- Use a minus sign for negative numbers: -6
- Ratios have no space either side of the colon: 5:12
- One space each side of symbols:  $+$ ,  $-$ ,  $\times$ ,  $\div$  and = (so:  $2 + 2 = 4$ )
- $\bullet$  Use the minus sign for subtraction. Use the correct symbol for the multiplication sign  $(x)$ , not the letter x.
- Write out and hyphenate fractions: two-thirds, three-quarters.
- Write out decimal fractions as numerals. Use the same number format for a sequence: 0.75 and 0.45

#### **Measurements**

- Use numerals and spell out measurements at first mention.
- Don't use a space between the numeral and abbreviated measurement: 3,500kg not 3,500 kg.
- Abbreviating kilograms to kg is fine you don't need to spell it out.
- If the measurement is more than one word, like kilometres per hour, then spell it out the first time it's used with the abbreviation. From then on, abbreviate. If it's only mentioned once, don't abbreviate.
- Use Celsius for temperature: 37°C

### **member states of the EU**

Lower case.

# **memorandum of understanding**

Lower case.

#### **metaphors**

Avoid using metaphors – they don't say what you actually mean and lead to slower comprehension of your content. For example:

- drive (you can only drive vehicles, not schemes or people)
- drive out (unless it's cattle)
- going forward (it's unlikely we are giving travel directions)

#### **Middle East**

Upper case.

#### **military**

Lower case.

#### **Millions**

- Always use million in money (and billion): £138 million.
- Use millions in phrases: millions of people.
- But don't use £0.xx million for amounts less than £1 million.
- Don't abbreviate million to m.

#### **minister**

- Use upper case for the full title, like Minister for Home Affairs, or when used with a name, as a title, like Defence Minister Manohar Parrikar.
- When used without the name, shortened titles are lower case: The defence minister welcomed the research team.

#### **mixed-age class**

Hyphenated.

#### **mixed-sex schools**

# Hyphenated.

#### **money**

- Use the symbol: 1000
- Currencies are lower case.

### **MP**

Don't use Member of Parliament, just MP.

# **N**

# **N/A**

Separate with a slash. Only use in tables.

# **non-executive director**

Lower case in text, upper case in titles: Spencer Tracy, Non-executive Director, GDS.

# the north, the north of India

Lower case.

# **north-east, north-west**

Lower case, hyphenated.

# **Numbers**

- Use 'one' unless you're talking about a step, a point in a list or another situation where using the numeral makes more sense: 'in point 1 of the design instructions', for example.
- Write all other numbers in numerals (including 2 to 9) except where it's part of a common expression like 'one or two of them' where numerals would look strange.
- If a number starts a sentence, write it out in full (Thirty-four, for example) except where it starts a title or subheading.
- For numerals over 999 insert a comma for clarity: 9,000
- Spell out common fractions like one-half.
- Use a % sign for percentages: 50%
- Use a 0 where there's no digit before the decimal point.
- Use '500 to 900' and not '500-900' (except in tables).
- Use MB for anything over 1MB: 4MB not 4096KB.
- Use KB for anything under 1MB: 569KB not 0.55MB.
- Keep it as accurate as possible and up to 2 decimal places: 4.03MB.
- Addresses: use 'to' in address ranges: 49 to 53 Cherry Street.

#### **Ordinal numbers**

- Spell out first to ninth. After that use 10th, 11th and so on.
- In tables, use numerals throughout.

#### **O**

# **online**

One word.

#### **online services**

Lower case unless part of a proper noun.

#### **order**

Lower case unless used as the full title: Standing Order 22.

#### **Organisations**

All organisations are singular: The government has decided to sell assets.

#### **P**

#### **Parliament**

Upper case.

#### **Parliamentary committees**

Parliamentary is upper case and committees is in lower case.

#### **Per cent**

Use per cent not percent. Percentage is one word. Always use % with a number.

#### **plain English**

Lower case plain and upper case English unless in a title. All content should be written in plain English. You should also make sure you use language your audience will understand

#### **police**

Lower case, even when referring to 'the police'.

#### **policy note**

Lower case.

# **policy statement**

Lower case.

### **PowerPoint presentation**

Upper case because PowerPoint is a brand name.

### **Prime Minister**

Use Prime Minister Narendra Modi and the Prime Minister.

# **Q**

# **Quotes and speech marks**

In long passages of speech, open quotes for every new paragraph, but close quotes only at the end of the final paragraph.

# **Single quotes**

Use single quotes:

- in headlines
- for unusual terms
- when referring to words or publications, for example: 'Download the publication 'Understanding Capital Gains Tax' (PDF, 360KB)'

# **Double quotes**

Use double quotes in body text for direct quotations.

# **R**

# **References**

References should be easy to understand by anyone, not just specialists.

They should follow the style guide. When writing a reference:

- don't use italics
- use single quote marks around titles
- write out abbreviations in full: page not p, Nutrition Journal not Nutr J.
- use plain English, for example use 'and others' not 'et al'
- don't use full stops after initials or at the end of the reference

If the reference is available online, make the title a link and include the date you accessed the online version:

Corallo AN and others. 'A systematic review of medical practice variation in OECD countries' Health Policy 2014: volume 114, pages 5-14 (viewed on 18 November 2014)

#### **regulations**

Upper case in the full title: Licensing of Animal Dealers (Scotland) Regulations 2009. (No comma before the date.) Lower case when referring to them: the licensing of animal dealers regulations.

#### **S**

#### **seasons**

spring, summer, autumn, winter are lower case.

#### **section**

As in part of an act or a strategy.

#### **self-employment**

Hyphenate this noun.

#### **Sentence length**

Don't use long sentences. Check sentences with more than 25 words to see if you can split them to make them clearer.

#### **services**

Lower case, even when referring to the armed forces services or the services.

#### sign in or log in

Use sign in rather than log in (verb) for calls-to-action where users enter their details to access a service. Don't use login as a noun - say what the user actually needs to enter (like username, password).

#### **SMEs**

This acronym means small and medium-sized enterprises. Use SME for the singular.

#### south, the south of India

Lower case.

#### **south-east, south-west**

Lower case, hyphenated.

#### **spaces**

One space after a full stop, not 2.

#### **strategy**

Lower case. Don't capitalise a named strategy: national health and welfare strategy.

# **Summaries (short descriptions)**

Summaries should:

- be 140 characters or less
- end with a full stop
- not repeat the title or body text
- be clear and specific

**T**

# **tax returns**

Upper case when referring to proper titles for the first time: Company Tax Return, Partnership Tax Return, Employer Annual Return. General references to tax returns are lower case

#### **team**

Lower case: youth offending team, Behavioural Insights team.

#### **teamwork**

Lower case. One word.

# **technical terms**

Use technical terms where you need to. They're not jargon. You just need to explain what they mean the first time you use them.

# **Telephone numbers**

Use Telephone: 011 111 111 or Mobile: - not Mob:. Use spaces between city and local exchange. Here are the different formats to use:

- 01273 800 900
- 020 7450 4000
- 0800 890 567
- 07771 900 900
- 077718 300 300
- $\bullet$  +44 (0) 20 7450 4000
- $\bullet$  +39 1 33 45 70 90

# **Times**

- use 'to' in time ranges, not hyphens, en rules or em dashes: 10am to 11am (not 10-11am)
- 5:30pm (not 1730hrs)
- midnight (not 00:00)
- midday (not 12 noon, noon or 12pm)
- 6 hours 30 minutes

Midnight is the first minute of the day, not the last. You should consider using "11:59pm" to avoid confusion about a single, specific time.

For example, "You must register by 11.59pm on Tuesday 14 June." can only be read one way, but "You must register by midnight on Tuesday 14 June" can be read in two ways (the end of Monday 13, or end of Tuesday 14).

# **Titles**

Titles should:

- be 65 characters or less
- be unique, clear and descriptive
- be front-loaded and optimised for search
- use a colon to break up longer titles
- not contain dashes or slashes
- not have a full stop at the end
- not use acronyms unless they are well-known, like EU

# **Trade marks**

Avoid using trademarked names where possible - so tablet not iPAD. Trade mark is 2 words but trademarked is one word.

# **Trading Standards**

Upper case.

# **Twitter account**

Upper case. Twitter is a trademarked name.

# **V**

# **VAT online services**

Used when referring to all the online services for VAT.

# **VAT-registered**

Hyphenated when used as a compound adjective: VAT-registered business.

# **VAT** registration number

Lower case, except when it refers to a field within a form.

# **W**

# **webchat**

One word. Not 'web chat'.

#### **webpage**

One word.

#### **the west, western India**

Lower case.

**Wi-Fi**

Upper case and hyphenated (trade mark).

#### **Word document**

Upper case, because it's a brand name.

#### **Words** to avoid

Plain English is mandatory so please avoid using these words:

- agenda (unless it's for a meeting)
- advancing
- collaborate (use working with)
- combating
- commit/pledge (we need to be more specific we're either doing something or we're not)
- countering
- deliver (pizzas, post and services are delivered not abstract concepts like improvements or priorities)
- deploy (unless it's military or software)
- dialogue (we speak to people)
- disincentivise (and incentivise)
- empower
- facilitate (instead, say something specific about how you're helping)
- focusing
- foster (unless it's children)
- impact (don't use this as a synonym for have an effect on, or influence)
- initiate
- key (unless it unlocks something. A subject/thing isn't key it's probably important)
- land (as a verb only use if you're talking about aircraft)
- leverage (unless in the financial sense)
- liaise
- overarching
- progress (as a verb what are you actually doing?)
- promote (unless you're talking about an ad campaign or some other marketing promotion)
- robust
- slimming down (processes don't diet)
- streamline
- strengthening (unless it's strengthening bridges or other structures)
- tackling (unless it's rugby, football or some other sport)
- transforming (what are you actually doing to change it?)
- utilise

#### World War 1, World War 2

Upper case and numbers.

**Y**

**year 1, year 2** Lower case.

# **Appendix B: Service Categories and Sub-Categories**

![](_page_27_Picture_88.jpeg)

![](_page_28_Picture_114.jpeg)

![](_page_29_Picture_121.jpeg)

![](_page_30_Picture_52.jpeg)

**----END OF DOCUMENT----**